**Lesson 5**

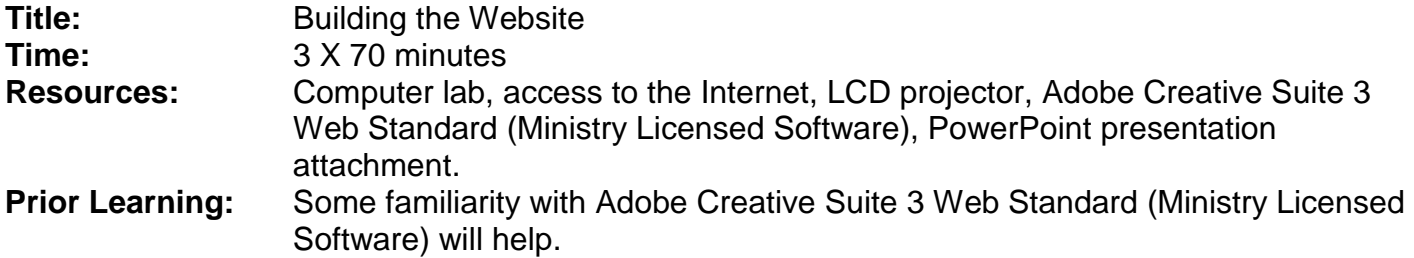

#### **Description:**

The teacher will lead students through defining a website and adding pages to the website using the Lesson 5 PowerPoint presentation. This presentation outlines the key software commands needed to define and start a website using Dreamweaver CS3, which is part of the Ministry licensed software Adobe Creative Suite 3 Web Standard. Students can use the software help feature (F1) as well as other resources to further their software knowledge.

### **Tasks**:

- 1. Teachers will lead students through the sequence of creating a website as outlined by **Using DreamWeaver to Create A Website**
- 2. Students work on their websites. Give students the remainder of the 3 periods to work on their websites. Allocate the last 10 minutes of each class period to peer sharing where students can showcase the development to date.
- 3. On the last day, students formally peer assess each other's work using the Peer Assessment Checklist.
- 4. After student submit their websites, have them complete and submit the TransportationWebsite – Reflection Sheet. This handout is also available as an attachment in the file: WCDSB appendices for BTA30 cla for transportation.docx

#### **Resources**:

PowerPoint (you may want to display the slides on the LCD projector rather than printing the slides)

### **Handouts:**

1. Peer Assessment Checklist: This handout is also available as an attachment in the file: WCDSB appendices for BTA30 cla for transportation.docx

### **Assessment Types:**

Prior to submitting the website to the teacher for evaluation, students peer assess each other's website using the Peer Assessment checklist.

# **Additional Notes:**

Recommend that students do not have their friends conduct the peer assessment.

The options for defining a website (e.g. folder location) in your local computer lab will vary. You should be familiar with the options prior to this lesson. Students need to make sure that they have transportation terminology and descriptions as the base content for their webpage. If students are still confused or seem off track then they need to go back and review the other transportation website examples. This website is not a personal scrapbook of interests. Having the students keep the website content relevant to the SHSM sector expectations is the challenge. Review their content continuously.

# **Using DreamWeaver to Create a Website**

Teacher will lead the students in creating a practice website.

- 1. Launch DreamWeaver
- 2. Launch Powerpoint (to view the instructions for creating the website)
- 3. Open … cla-transportation-bta30-website design.pptx

The PowerPoint presentation includes instructions for the creation of a website using DreamWeaver. The following represent the topics covered in the presentation:

- a) Website Design
- b) CLA Transportation
- c) Defining a Site (3 slides)
- d) Adding Pages
- e) Page title
- f) Use tables for content
- g) Adding Content
- h) Adding Hyperlinks
- i) Saving & Previewing
- 4. Create a folder for all files for the website (i.e. Defining a Site)
- 5. Add content (text, images, sound)
- 6. Create hyperlinks to join home page and sub pages.
- 7. Save to the defined folder.